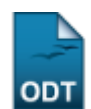

# **Validar Relatórios de Cursos, Eventos e Produtos**

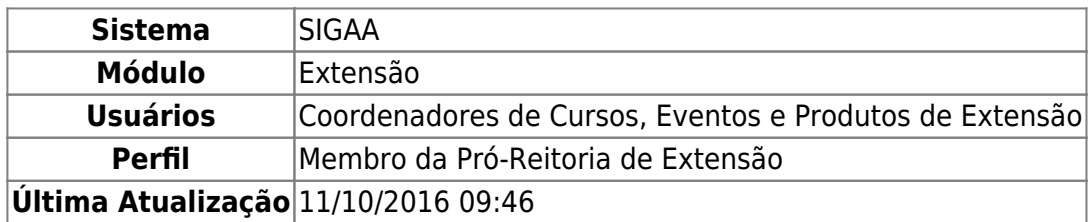

Esta funcionalidade permite que seja realizada a validação dos relatórios das ações de extensão enviados pelos coordenadores para validação dos Gestores da PROEX. O Coordenador de Programas e Projetos de Extensão pode visualizar e analisar os relatórios das ações de extensão.

Para realizar esta operação, acesse o SIGAA → Módulos → Extensão → CCEP → Validações → Validar Relatórios de Cursos, Eventos e Produtos.

O sistema exibirá a página a seguir contendo a listagem de Relatórios de Ações de Extensão.

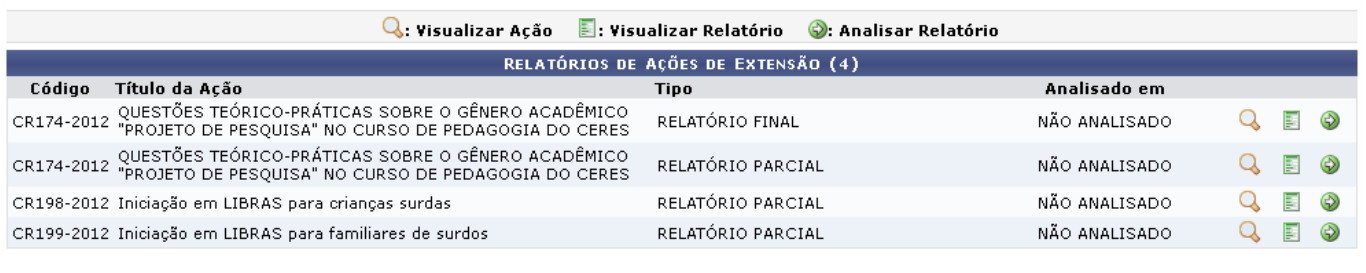

Extensão

Para retornar para a página inicial do módulo, clique em Extensão[.](https://docs.info.ufrn.br/lib/exe/detail.php?id=suporte%3Amanuais%3Asigaa%3Aextensao%3Accep%3Avalidacoes%3Avalidar_relatorios_de_cursos_eventos_e_produtos&media=suporte:manuais:sigaa:extensao:ccep:validacoes:screenshott618.png)

As operações apresentadas na tela acima serão descritas nos tópicos a seguir.

# **Visualizar Ação**

Clique no ícone que para visualizar os dados cadastrais de uma ação. A seguinte tela será apresentada pelo sistema.

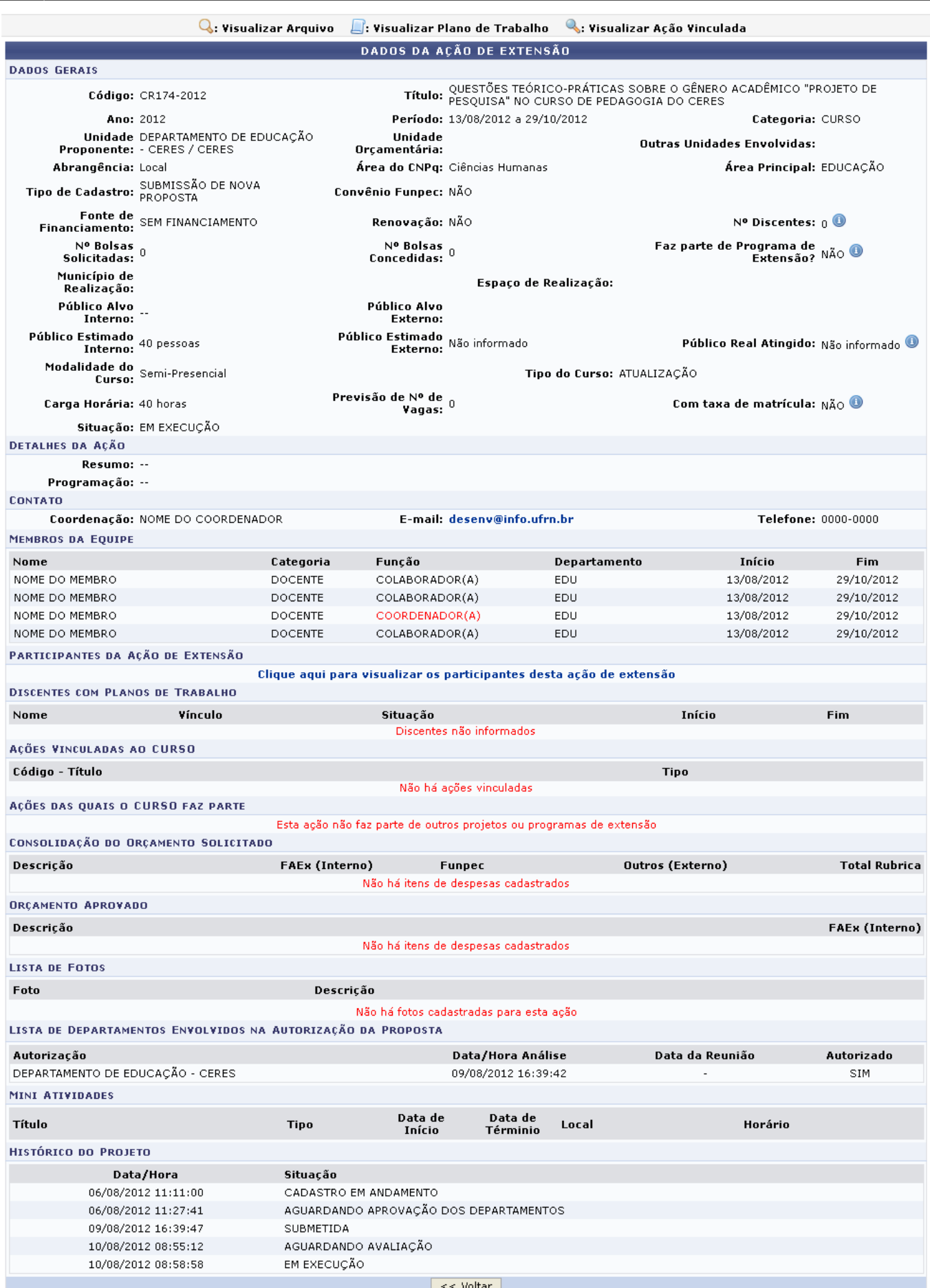

Caso queira retornar à tela anteriormente gerada, clique em *Voltar*. Esta mesma função será válida

sempre que estiver presente.

Naseção dos *Dados Gerais*, todos os campos que possuem o ícone **a** ao lado disponibilizam pequenos quadros com informações complementares ao posicionar o cursor do mouse sobre ele.

Ainda na tela dos Dados da Ação da Extensão, na seção Contatos, o E-mail do coordenador é disponibilizado em formato de link. Clique em desenv@info.ufrn.br para entrar em contato com o coordenador e mandá-lo um e-mail.

Para verificar os Participantes da Ação de Extensão, clique no link Clique aqui para visualizar os participantes desta ação de extensão A seguinte tela será exibida:

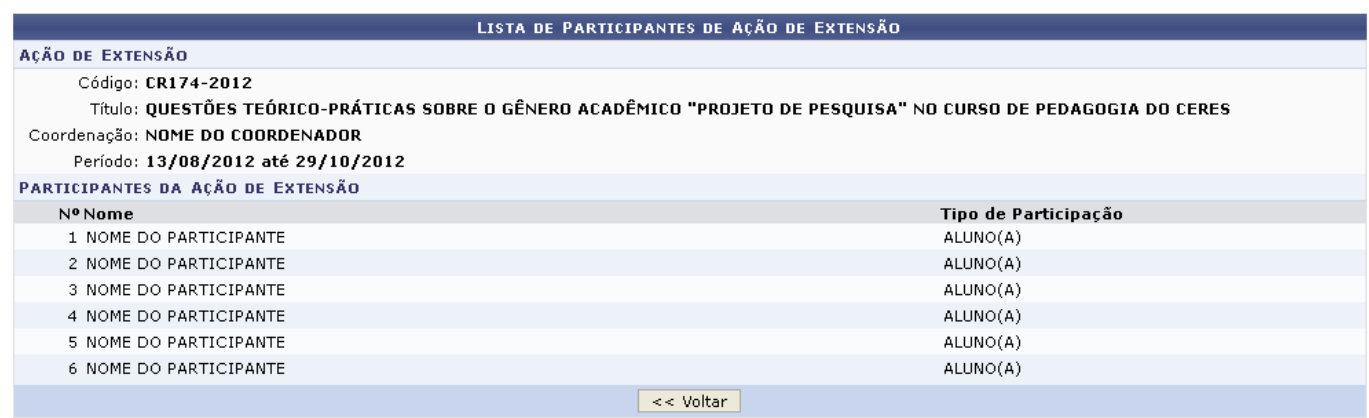

# **Visualizar Relatório**

Clicandono ícone o usuário poderá visualizar o Relatório de Cursos e Eventos de Extensão, conforme mostrado na imagem a seguir.

Last update: 2016/10/11 09:46 suporte:manuais:sigaa:extensao:ccep:validacoes:validar\_relatorios\_de\_cursos\_eventos\_e\_produtos https://docs.info.ufrn.br/doku.php?id=suporte:manuais:sigaa:extensao:ccep:validacoes:validar\_relatorios\_de\_cursos\_eventos\_e\_pro

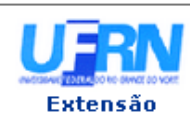

#### UNIVERSIDADE FEDERAL DO RIO GRANDE DO NORTE SISTEMA INTEGRADO DE GESTÃO DE ATIVIDADES ACADÊMICAS

EMITIDO EM 26/02/2013 12:03

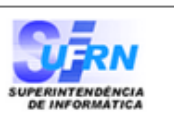

### RELATÓRIO DE CURSOS E EVENTOS DE EXTENSÃO

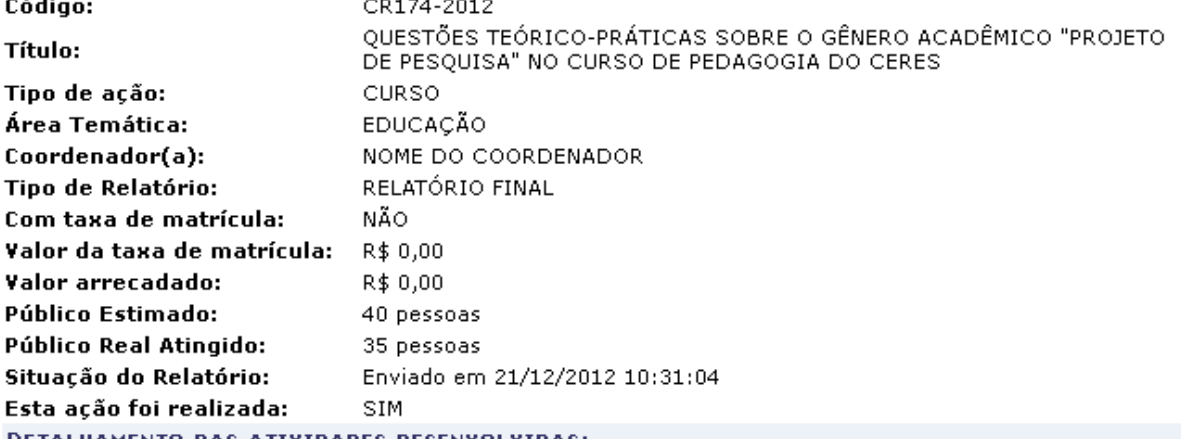

DETALHAMENTO DAS ATIVIDADES DESENVOLVIDAS:

#### **Atividades Realizadas:**

As atividades realizada durante esta ação seguem relacionadas: - O conhecimento científico e suas abordagens - Discutindo o tema, problema e referenciais - Aspectos estruturais do projeto de pesquisa e monografías - Normas técnicas da ABNT para a elaboração de projetos de pesquisa e de monografías -Discussão dos temas específicos inerentes a cada trabalho científico - Discussão sobre elaboração de Discussão dos terrias especificos inferentes a cada trabalho científico - Discussão sobre elaboração de<br>problemática, objeto, objetivos e justificativa da pesquisa - Elaboração da parte introdutória do projeto -<br>Trabalhand elaborados pelos discentes - Socialização de projetos de pesquisas elaborados pelos discentes

#### Resultados Obtidos: Qualitativos.

Os conteúdos discutidos nesta ação contribuiram positivamente para a elaboração de projetos de pesquisa na ATIVIDAE DE MONOGRAFIA I oferecida pelo DEDUC.

#### Resultados Obtidos: Quantitativos.

Todos os alunos inscritos concluiram a ação.

**Dificuldades Encontradas:** 

#### Ajustes Realizados Durante a Execução da Ação:

#### **MEMBROS DA FOUTPE**

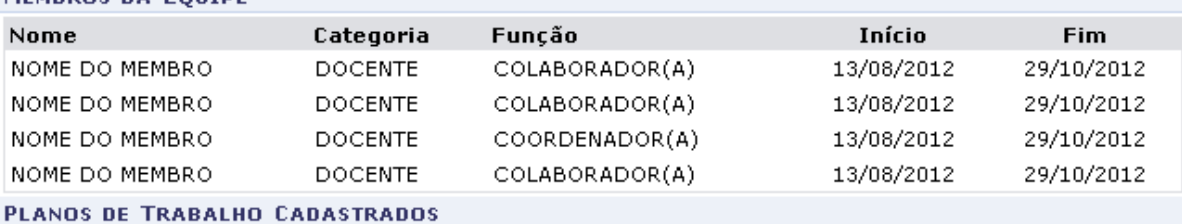

Não há planos de trabalho cadastrados para os discentes desta ação

**LISTA DE ARQUIVOS** 

Não há arquivos adicionados ao relatório

DETALHAMENTO DE UTILIZAÇÃO DOS RECURSOS FINANCEIROS

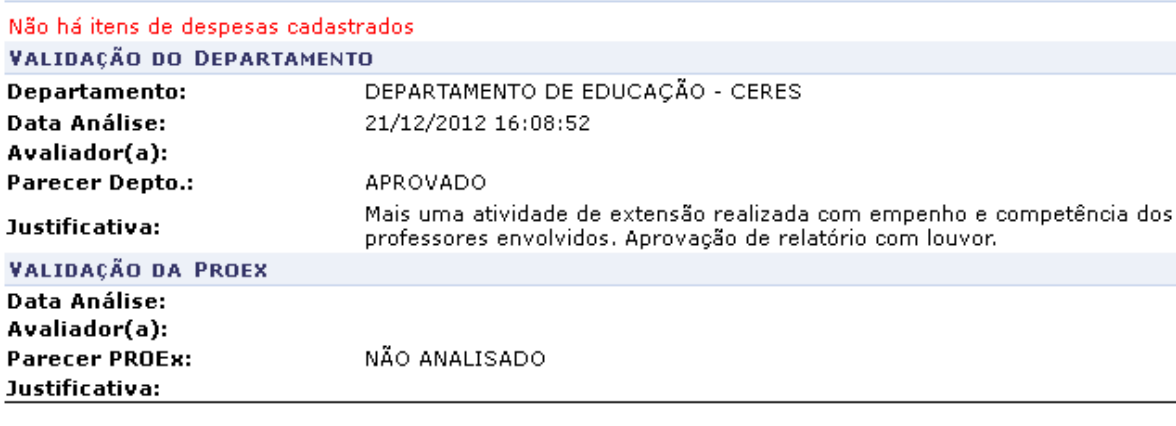

 $\langle$  Voltar SIGAA | Superintendência de Informática | Copyright @ 2006-2013 - UFRN -

A Imprimir

Sedesejar imprimir o relatório, clique no ícone Imprimir

Para retornar para a página inicial do módulo, clique em Extensão[.](https://docs.info.ufrn.br/lib/exe/detail.php?id=suporte%3Amanuais%3Asigaa%3Aextensao%3Accep%3Avalidacoes%3Avalidar_relatorios_de_cursos_eventos_e_produtos&media=suporte:manuais:sigaa:extensao:ccep:validacoes:screenshott618.png)

## **Analisar Relatório**

Para realizar a análise do relatório da ação de extensão, o usuário deverá clicar no ícone  $\bullet$ . A seguinte página será fornecida.

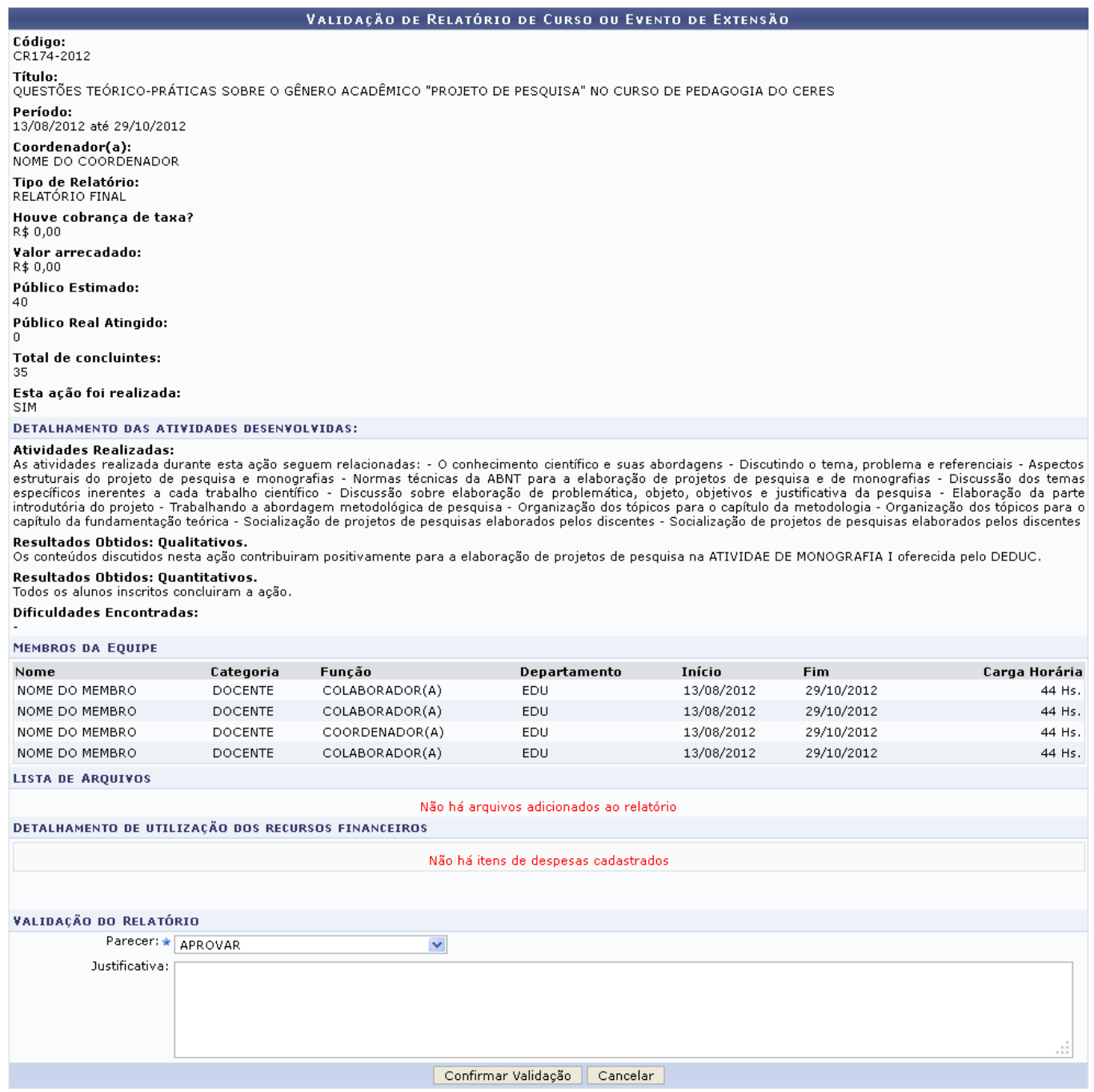

Na tela acima são descritos detalhes específicos relacionados à ação de extensão. Dados referentes às atividades desenvolvidas, resultados obtidos e recursos financeiros utilizados poderão ser consultados nesta página.

Antes de prosseguir, na seção de Validação de Relatório de Curso ou Evento de Extensão, será necessário selecionar o Parecer da validação. Escolha entre APROVAR, APROVAR COM RECOMENDAÇÃO, REPROVAR ou AÇÃO NÃO REALIZADA. Após selecionar umas destas opções, caso ache necessário informe a Justificativa da validação. Para concluir o processo, clique em *Confirmar Validação*. A mensagem de sucesso da ação será exibida conforme a imagem a seguir.

Operação realizada com sucesso!

### **Bom Trabalho!**

### **Manuais Relacionados**

- [Validar Solicitações de Reconsideração](https://docs.info.ufrn.br/doku.php?id=suporte:manuais:sigaa:extensao:ccep:validacoes:validar_solicitacoes_de_reconsideracao)
- [Validar Ações como Chefe de Departamento](https://docs.info.ufrn.br/doku.php?id=suporte:manuais:sigaa:extensao:ccep:validacoes:validar_acoes_como_chefe_de_departamento)

[<< Voltar - Manuais do SIGAA](https://docs.info.ufrn.br/doku.php?id=suporte:manuais:sigaa:extensao:lista)

From: <https://docs.info.ufrn.br/>-

Permanent link: [https://docs.info.ufrn.br/doku.php?id=suporte:manuais:sigaa:extensao:ccep:validacoes:validar\\_relatorios\\_de\\_cursos\\_eventos\\_e\\_produtos](https://docs.info.ufrn.br/doku.php?id=suporte:manuais:sigaa:extensao:ccep:validacoes:validar_relatorios_de_cursos_eventos_e_produtos)

Last update: **2016/10/11 09:46**

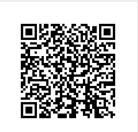